# RELEASE NOTES

May 2021

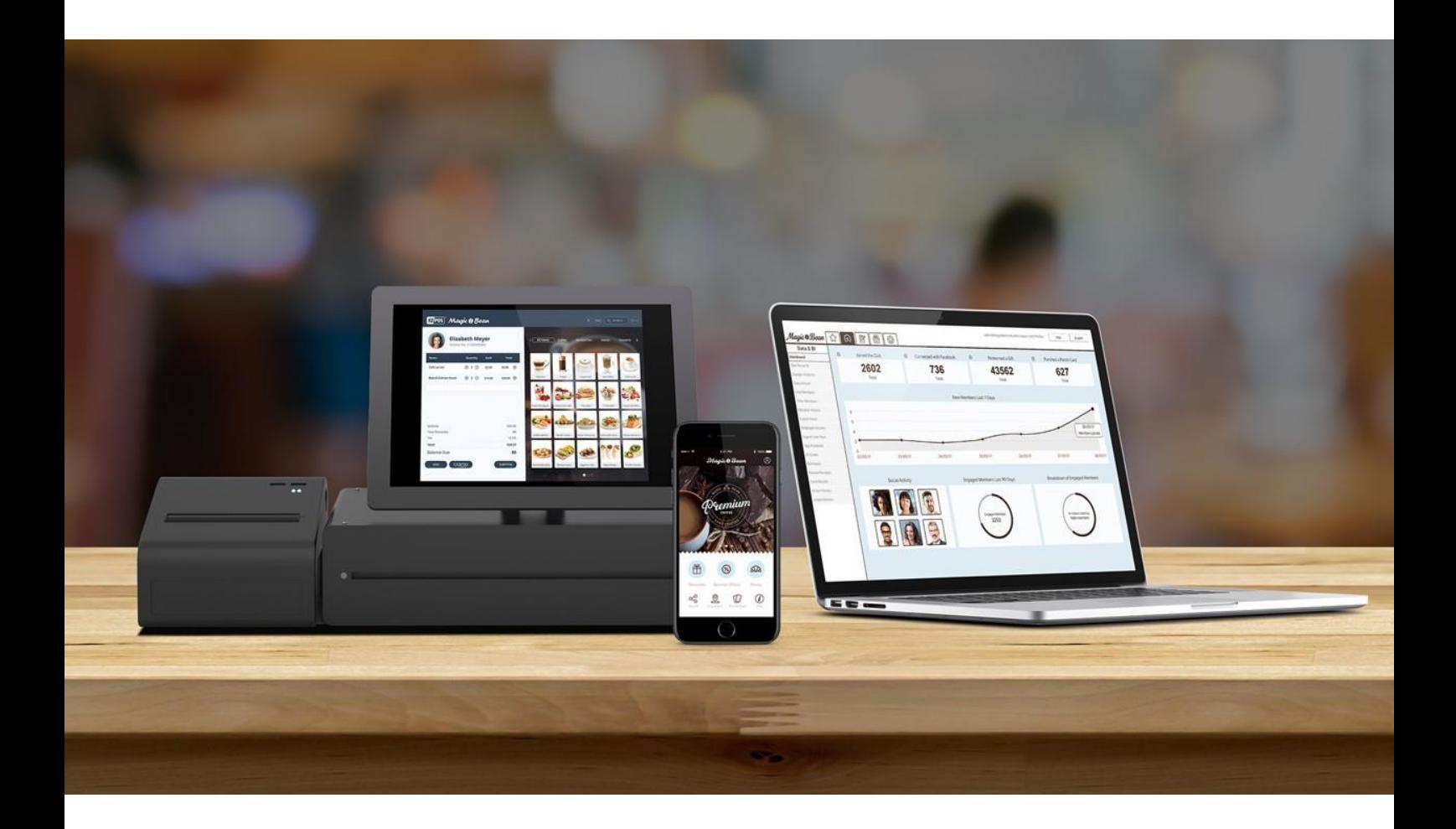

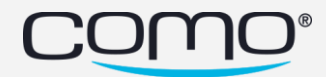

## Version Content

**Android Version: 2.2.4 (no change) iOS Version: 2.2.4 (no change)**

## **Phoenix Version: 1.9.2 - new version**

- **Minimum binary version iOS: 2.2.4**
- **Minimum binary version android: 2.2.4**

#### App features:

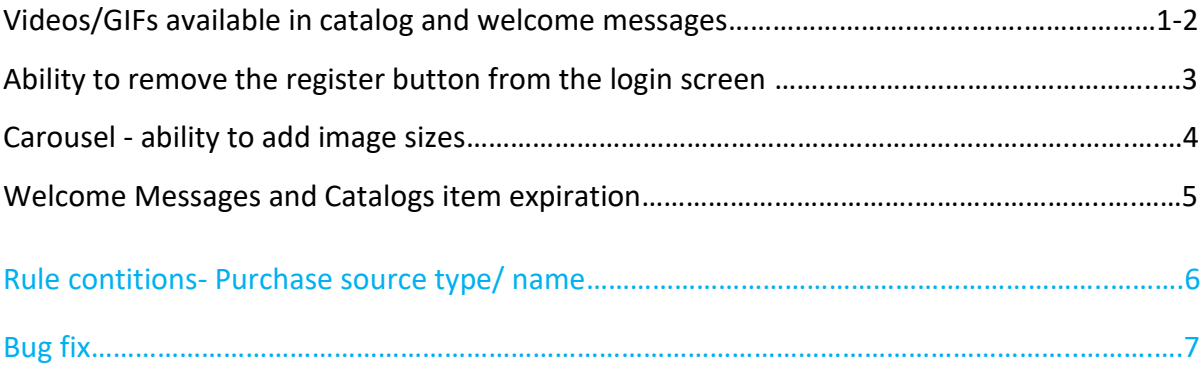

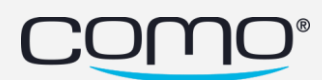

## <span id="page-2-0"></span>Videos/GIFs available in catalog and welcome messages

- Until today, we had the option to add only images to the catalog and welcome messages.
- Now, there is a new option to add aslo videos/GIFs!

#### Use the tags below to add Video/GIF:

- \_##GIF\_URL:**url**##\_
- \_##VIDEO\_URL:**url**##\_
- \_##VIDEO\_OPTIONS:autoplay, cc\_load\_policy, controls, showinfo, loop, mute##\_

#### Video options details:

**cc\_load\_policy** -Setting the parameter's value to true causes closed captions to be shown by default, even if the user has turned captions off. The default behavior is based on user preference.

**controls-** This parameter indicates whether the video player controls are displayed (true by default)

**Showinfo**- indicates whether the player should display information like the video title

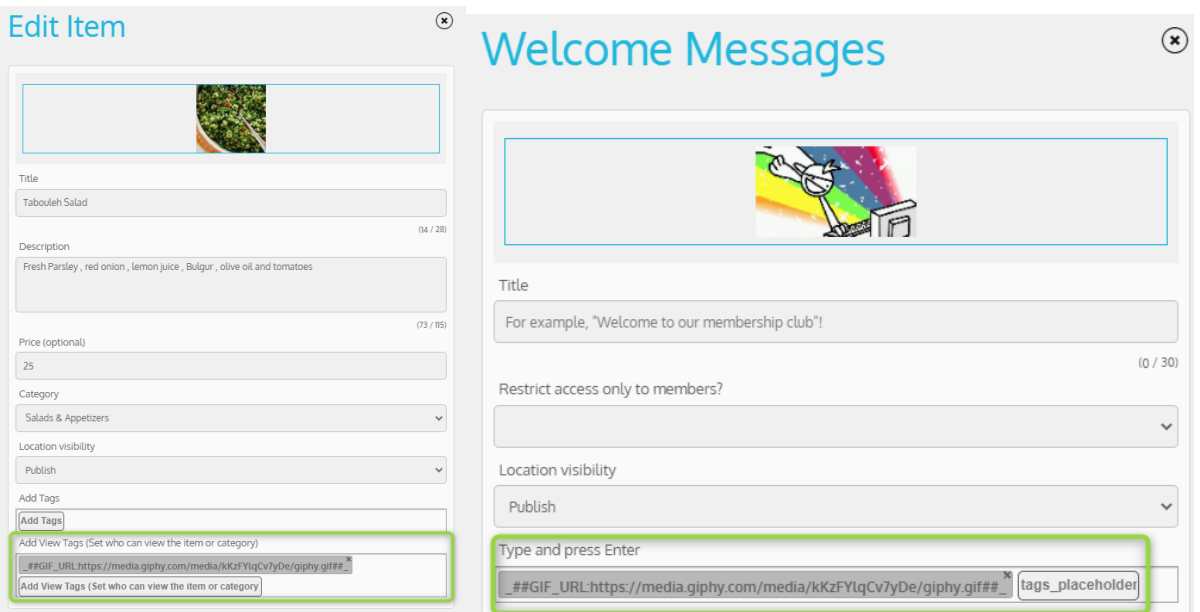

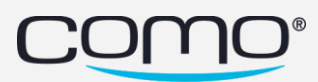

## If you are using a YouTube URL, you should:

- 1. Open the youtube video.
- 2. Click on 'share' button
- 3. Select the 'Embed' option
- 4. Take the URL inside the code snippet

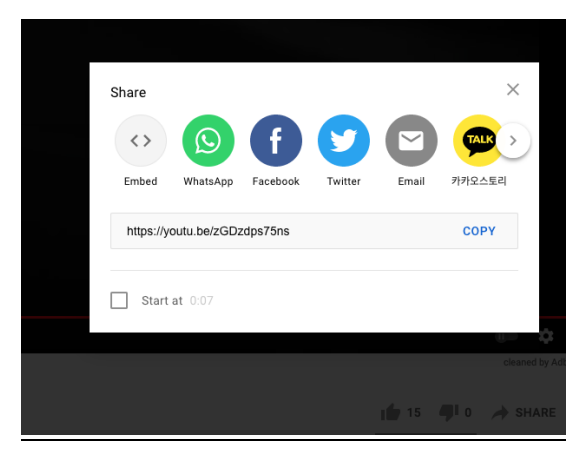

#### **Note:**

• You still need to upload an image, otherwise you won't be able to save. There will be no use for the image

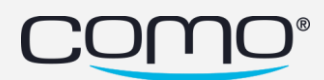

## <span id="page-4-0"></span>Ability to remove the register button from the login screen

If the business doesn't want the option to register from the app, for example, the business charge for the membership (the registration is only available from the POS), now he can hide the registration button and display only the login button.

From Hub1 Content tab  $\rightarrow$  Branding (New)  $\rightarrow$  Design (New)  $\rightarrow$  'login screen- main option'  $\rightarrow$  login without registration section.

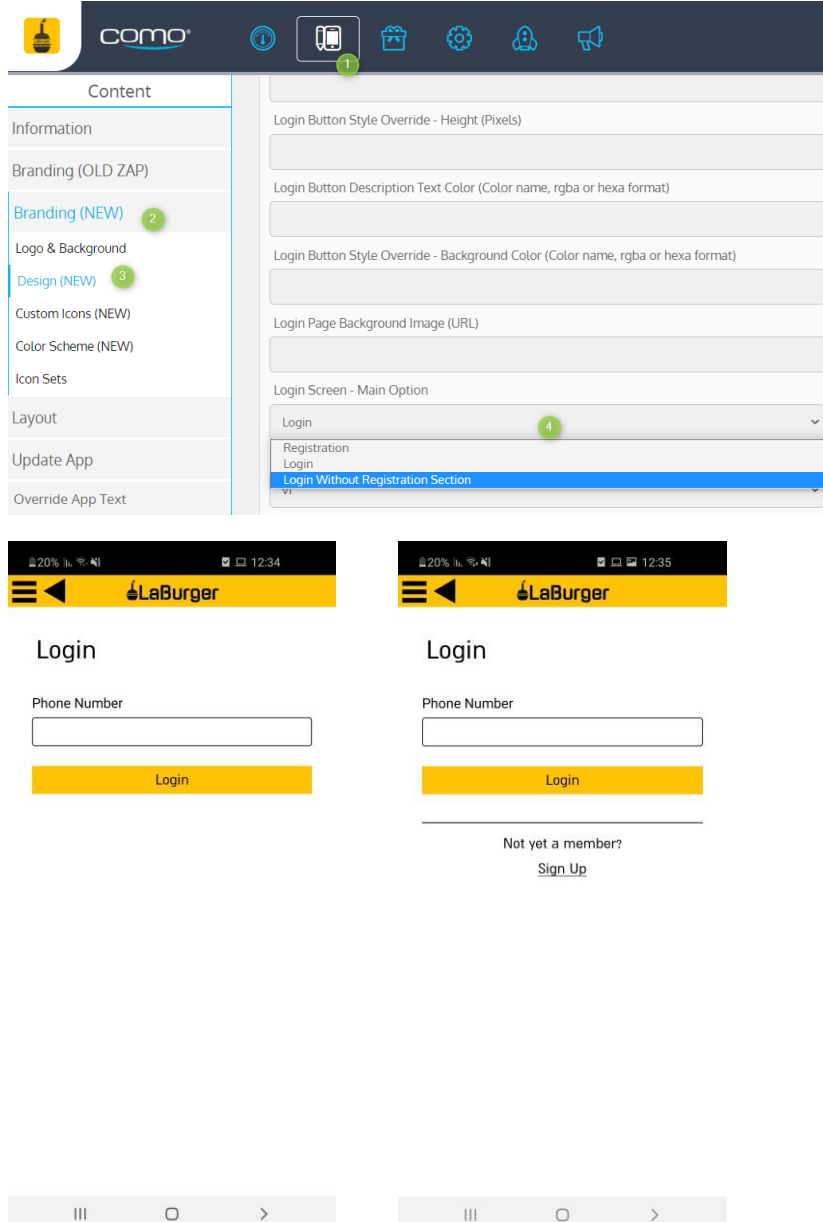

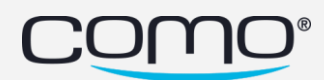

## <span id="page-5-0"></span>Carousel - ability to add image sizes

Change the size of the Carousel Widget as you wish.

From content  $\rightarrow$  Layout  $\rightarrow$  Home Screen (new)  $\rightarrow$  Carousel Widget- Height and Width

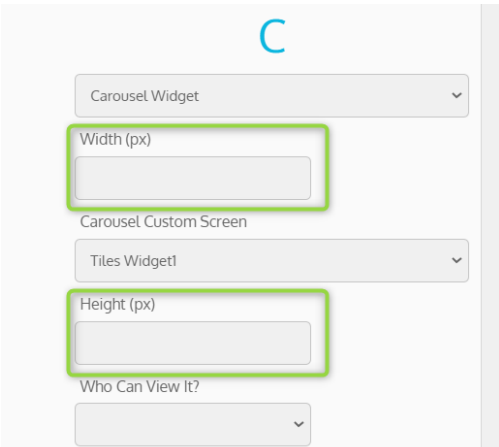

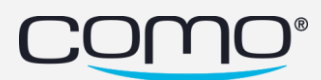

## <span id="page-6-0"></span>Welcome Messages and Catalogs item expiration

Add tags based on dates/days/hours you want to display the welcome / catalog.

#### List of the tags:

### Catalogs:

\_##VALID\_UNTIL:DD/MM/YYYY\_HH:mm##\_ \_##VALID\_FROM:DD/MM/YYYY\_HH:mm##\_ \_##DAYS\_OF\_WEEK:MON,TUE,WED,THU,FRI,SAT,SUN##\_ \_##WORKING\_HOURS:10-22##\_ \_##NON\_MEMBERS\_ONLY##\_ \_##MEMBERS\_ONLY##\_ \_##width:500##\_ \_##height:500##\_

#### Welcome messages:

\_##VALID\_UNTIL:DD/MM/YYYY\_HH:mm##\_

\_##VALID\_FROM:DD/MM/YYYY\_HH:mm##\_

\_##DAYS\_OF\_WEEK:MON,TUE,WED,THU,FRI,SAT,SUN##\_

\_##WORKING\_HOURS:10-22##\_

\_##NON\_MEMBERS\_ONLY##\_

\_##MEMBERS\_ONLY##\_

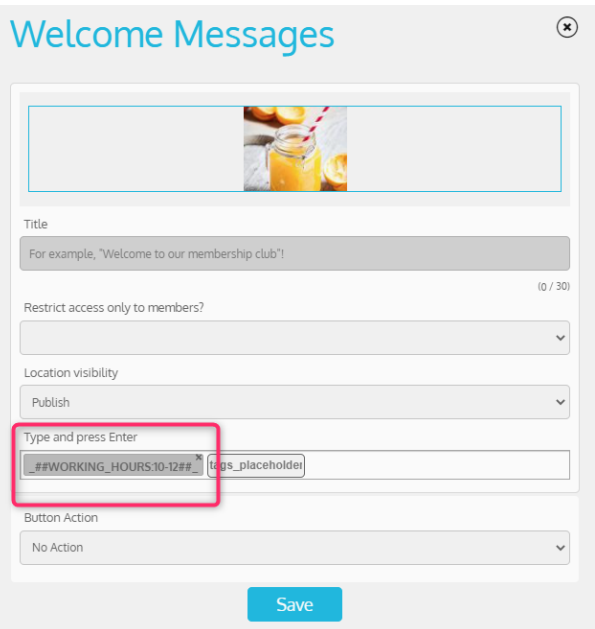

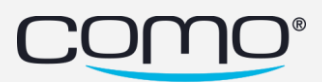

## <span id="page-7-0"></span>Rule conditions- Purchase source type/ name

New conditions were added to the 'redeem a benefit' trigger.

- Purchase source type
- Purchase source name

Create a rule when a member redeems a benefit based on the purchase source. For example, give members that redeem a benefit from ordering a new benefit for their next visit.

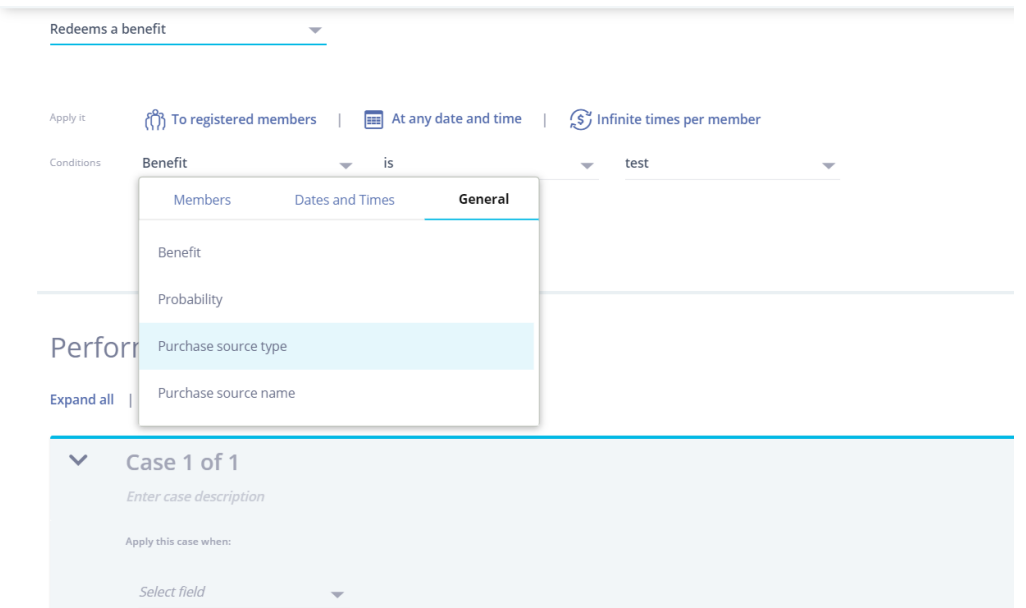

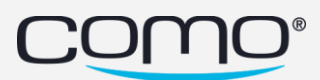

## <span id="page-8-0"></span>Bug Fix

- Profile Widget alignment issue [1244131079](https://wefee12018.monday.com/boards/643105323/pulses/1244131079)
- Button roundness profile page- [1244121592](https://wefee12018.monday.com/boards/643105323/pulses/1244121592)
- Member profile screen causing a reactor app to crash [1264759503](https://wefee12018.monday.com/boards/643105323/pulses/1264759503)
- App crash in new purchase history screen [1260135807](https://wefee12018.monday.com/boards/643105323/pulses/1260135807)
- Issue with Header Icons [1260330248](https://wefee12018.monday.com/boards/643105323/pulses/1260330248)

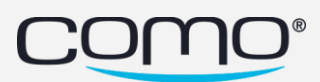